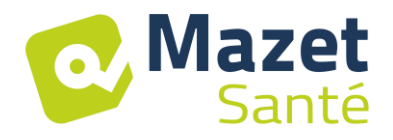

Manuale d'uso

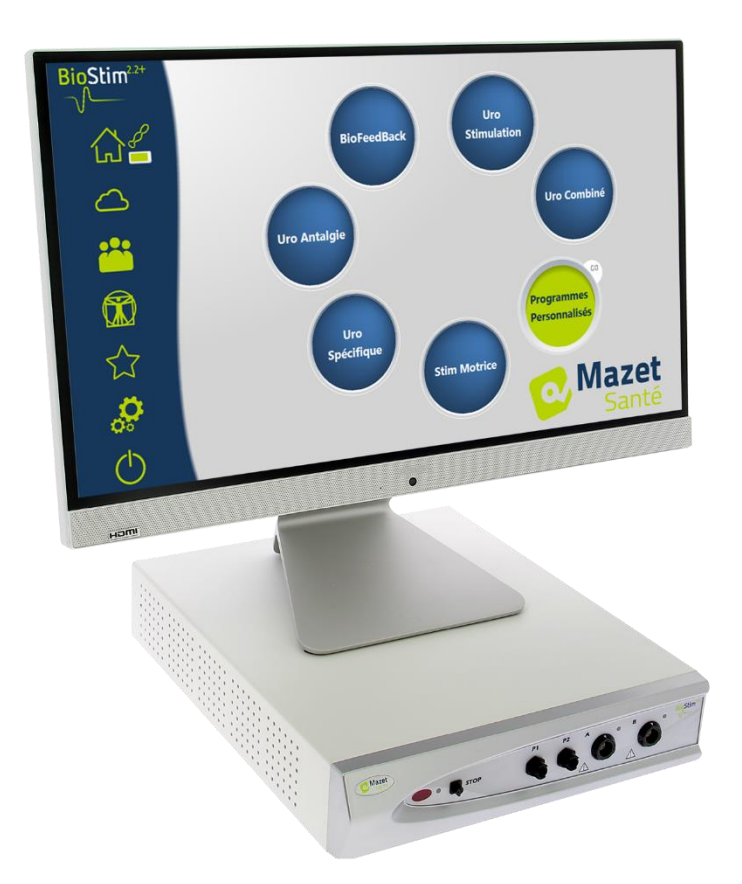

# Dispositivo di elettroterapia BioStim 2.2+ BioStim 2.1 / 2.1+ BioStim 2.0 / 2.0+ BioStim 1.0

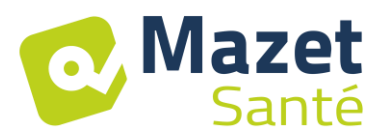

# Istruzioni per l'uso  $\mathcal{R}_{\mathbf{I}}$ Descrizione tecnica

**Si prega di leggere attentamente queste istruzioni prima di utilizzare il nuovo dispositivo! Questo manuale è parte integrante del dispositivo e deve essere conservato fino alla sua distruzione.**

**Questa attrezzatura è stata progettata e fabbricata per uso terapeutico. Il dispositivo è destinato ad essere utilizzato solo da fisioterapisti e ostetriche registrate.** 

**Se avete un problema o non capite questo manuale, contattate il vostro distributore (vedi timbro nell'ultima pagina) o contattate Électronique du Mazet a :**

**Tel: (33) 4 71 65 02 16 - Fax: (33) 4 71 65 06 55**

**Si prega di restituire il certificato di garanzia entro 15 giorni dall'installazione o dal ricevimento.**

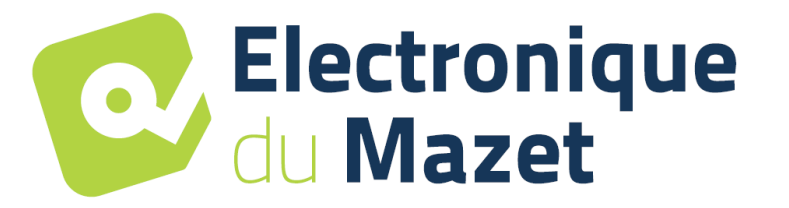

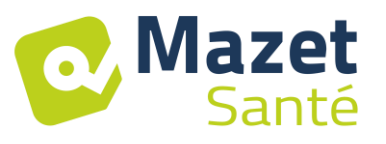

# **1 Presentazione del dispositivo**

<span id="page-2-0"></span>Il Biostim è un dispositivo di elettroterapia che aiuta i fisioterapisti e le ostetriche nella riabilitazione perineale.

La tecnologia computerizzata utilizzata nel dispositivo BioStim permette una facilità d'uso e una facile navigazione attraverso i menu.

I programmi, predefiniti nel dispositivo, permettono di realizzare la maggior parte dei trattamenti di riabilitazione perineale in campo uroginecologico e ano-rettale.

I principali programmi disponibili sono

- Biofeedback uroginecologico, EMG o pressione
- Stimolazione uroginecologica
- Programmi uroginecologici combinati, che combinano biofeedback e stimolazione
- Analgesia per l'uroginecologia
- Programmi di stimolazione e biofeedback anorettale

Il dispositivo permette anche il follow-up individuale di ogni paziente, memorizzando le sedute effettuate e i loro risultati, nonché aggiungendo eventuali commenti o collegamenti ai moduli di follow-up.

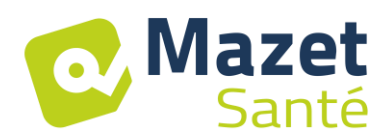

# Tabella dei contenuti

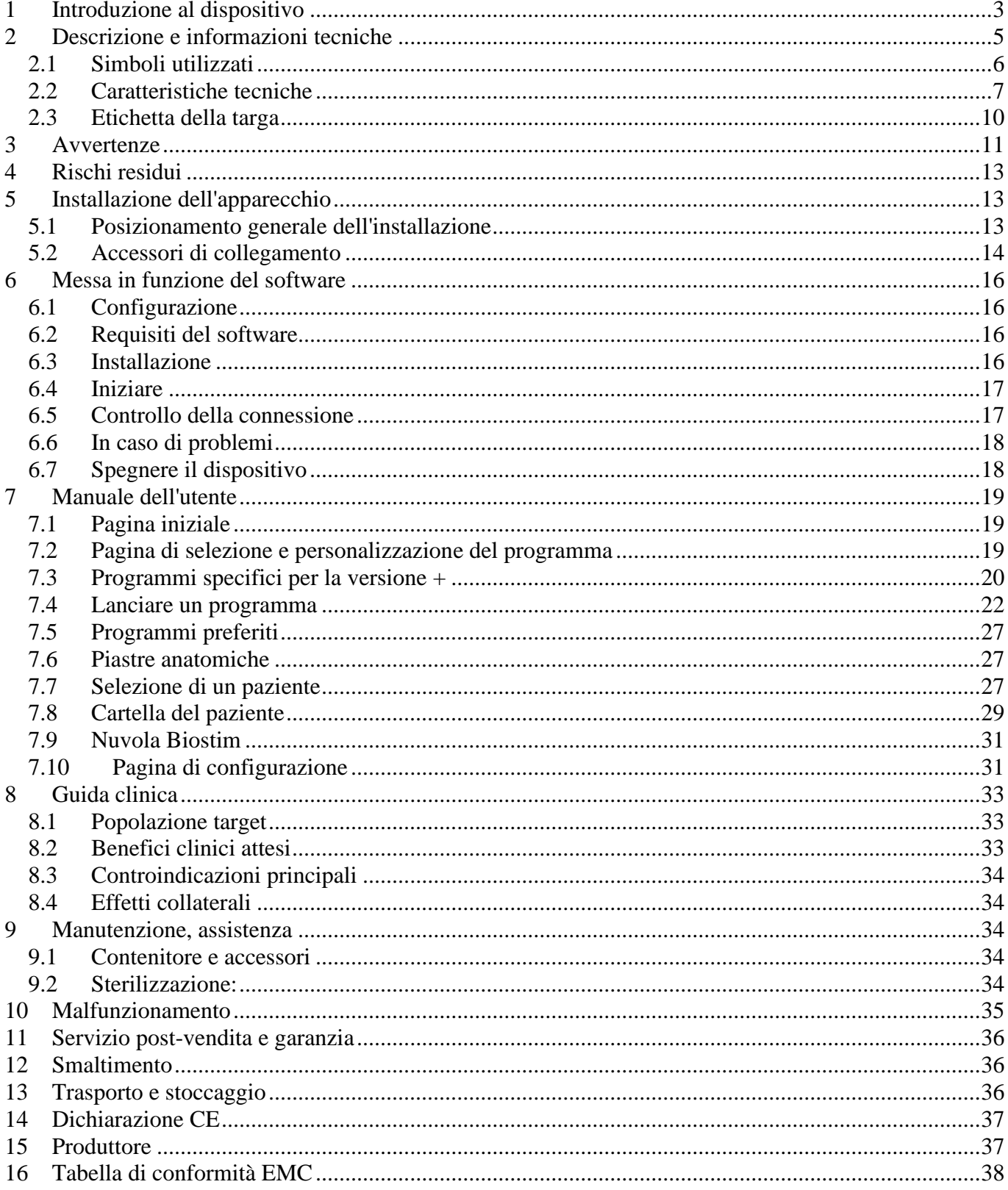

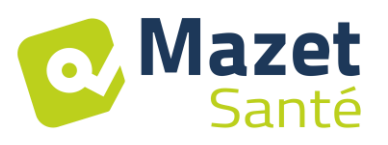

# **2 Descrizione e informazioni tecniche**

<span id="page-4-0"></span>- Questo manuale d'uso e manutenzione è pubblicato per facilitare la gestione del vostro BioStim dalla fase di ricezione iniziale, attraverso la messa in funzione, fino alle fasi successive di utilizzo e manutenzione.

In caso di difficoltà nella comprensione di questo manuale, contattate il fabbricante, Électronique du Mazet, il vostro rivenditore o distributore.

- Questo documento deve essere conservato in un luogo sicuro, protetto dagli agenti atmosferici, dove non può essere danneggiato.

- Questo documento garantisce che i dispositivi e la loro documentazione sono tecnicamente aggiornati al momento della commercializzazione. Tuttavia, ci riserviamo il diritto di apportare modifiche al dispositivo e alla sua documentazione senza alcun obbligo di aggiornare questi documenti.

- In caso di cessione del dispositivo a terzi, è obbligatorio informare Électronique du Mazet delle coordinate del nuovo proprietario del dispositivo. È imperativo fornire al nuovo proprietario tutti i documenti, gli accessori e gli imballaggi relativi all'apparecchio.

- Solo il personale che è stato informato del contenuto di questo documento può utilizzare l'attrezzatura. Il mancato rispetto di una qualsiasi delle istruzioni contenute nel presente documento esonera Électronique du Mazet e i suoi distributori autorizzati dalle conseguenze di incidenti o danni al personale o a terzi (compresi i pazienti).

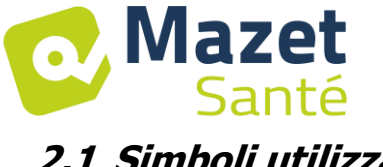

# <span id="page-5-0"></span>**2.1 Simboli utilizzati**

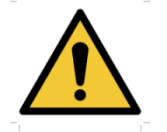

**Attenzione**: questo logo attira l'attenzione su un punto specifico

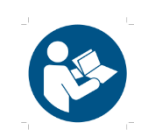

**Istruzioni per l'uso**: questo logo informa che le istruzioni per l'uso devono essere lette per un uso sicuro dell'apparecchio

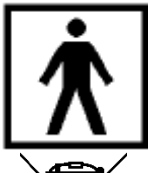

**Tipo BF parte applicata:** parte applicata in contatto con il paziente.

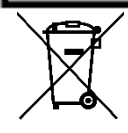

**Riciclaggio**: Questo apparecchio deve essere smaltito in un apposito centro di raccolta e riciclaggio. Consultare il produttore.

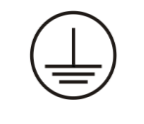

**Terra di protezione**

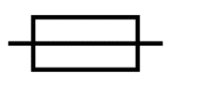

**Fusibile**

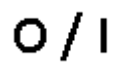

**Attenzione:** spegnimento e accensione dell'apparecchio

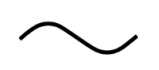

Corrente alternata

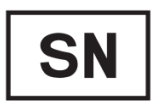

Numero di serie

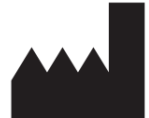

Produttore

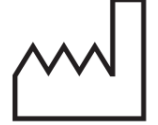

Data di fabbricazione

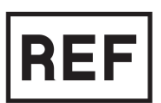

Riferimento del prodotto

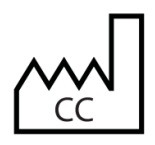

Paese di produzione

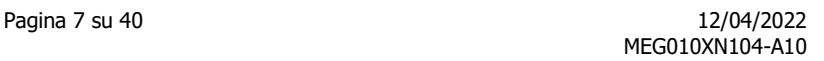

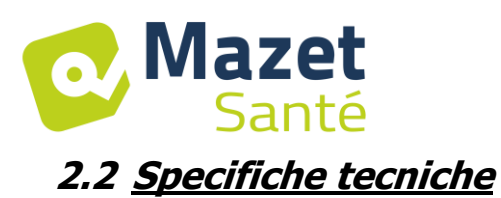

#### <span id="page-6-0"></span>**2.2.1 Caratteristiche generali**

- Temperatura di funzionamento: da 0°C a 40°C.
- Temperatura di stoccaggio: da -40°C a 70°C.
- Umidità relativa di funzionamento: dal 30% al 75%.
- Altitudine di funzionamento: < 2000 metri

### **2.2.2 Caratteristiche tecniche del dispositivo**

- Dimensioni dell'alloggiamento: **33,7 x 28 x 6,7 cm**
- Peso della valigia: 3**,1 Kg**
- Colore dell'alloggiamento: **bianco**
- Alimentazione: **110-230VAC - 50-60Hz**
- Consumo energetico: **55VA** max
- Fusibili: 2x dimensioni 5x20mm **T1.25AH-250V**
- Apparecchiature elettriche di **classe I**
- Attrezzatura medica di **classe IIa.**
- Parte applicata **tipo BF**
- Protezione dai liquidi tipo **IPX0**.
- Comunicazione con il PC: **USB** isolato otticamente.
- Indicazione di accensione tramite una luce verde sul pannello frontale.
- Possibilità di fermare la stimolazione con una lampadina di arresto di emergenza.
- 1 o 2 canali Electro. Ogni canale ha le seguenti caratteristiche:
	- Generatore attuale :
		- -Correnti di uscita di ogni generatore regolabili da **0 a 100mA** (+/-10%).

-Sotto un'impedenza di carico di 1kΩ (o più), alla corrente massima, la tensione è **limitata a 100V** -20%/+10% (valore di picco).

-Sotto un'impedenza di carico inferiore a 1kΩ, il livello di tensione è limitato secondo l'impedenza (10 volt per 100Ω, 50 volt per 500Ω)

-Se l'impedenza è troppo alta (superiore a 10 kΩ), la corrente può essere interrotta: funzione di **elettrodo non bloccato**

- $\Rightarrow$ I segnali di forma rettangolare sono bifasici (impulsi simmetrici con media zero), la larghezza dell'impulso è regolabile da **50µs a 10ms**, la frequenza è regolabile da **1Hz a 5kHz**.
- $\Rightarrow$ I generatori sono elettricamente indipendenti (nessuna corrente scorre tra i 2 elettrodi dei 2 generatori).
- $\Rightarrow$  Indicazione dello stato di attivazione dell'uscita tramite un LED giallo.
- Misurazione dell'attività di biofeedback: sensibilità a fondo scala: 2mV (picco-picco)
- 0, 1 o 2 canali di pressione Biofeedback

gamma di sensibilità: **400 mBar**

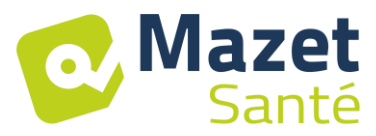

#### **2.2.3 Diverse versioni del dispositivo**

La funzionalità delle diverse versioni del dispositivo è la seguente:

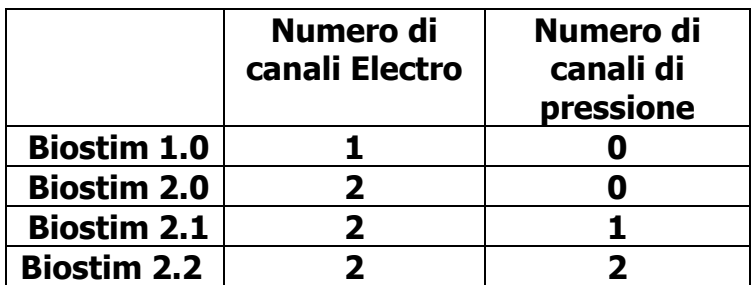

Ogni versione (eccetto la versione 1.0) può avere caratteristiche software opzionali aggiuntive (versione +). Queste funzioni sono descritte nella sezione 7.3.

**Per attivare l'opzione +**, inserisci il codice di attivazione nella pagina di debug (accessibile cliccando sulla chiave nella pagina di configurazione).

#### **2.2.4 Accessori**

Questo dispositivo viene consegnato con i seguenti accessori come standard:

- MEG010EN601 Cavo per elettrodi Biostim
- MEG010EN603 Lampadina di arresto di emergenza Biostim
- MEG010EN605 Kit di pressione Biostim blu (opzionale)
- MEG010EN606 Kit di pressione Red Biostim (opzionale)
- EM6055KP504 TELECOMANDO IR (opzionale)
- USB2-102B A-B 2M GRIGIO
- USB CLE (software per PC / driver USB)
- CAVO DI ALIMENTAZIONE
- MANUALE UTENTE

#### **2.2.5 Parti applicate**

Le parti applicate, tipo BF, sono sonde vaginali, rettali o elettrodi. Non sono forniti con il dispositivo.

Elenco dei prodotti compatibili con il dispositivo :

- Elettrodi di stimolazione Dura-Stick Plus (DJO Global) CE 0473
- Sonda vaginale Saint-Cloud Classic (DJO Global) CE 0473
- Sonda Perifit o Fizimed CE.
- Blueback
- BioMoov

L'uso di prodotti non raccomandati dal produttore non impegna la sua responsabilità

#### **Assicurarsi che le condizioni igieniche raccomandate dal produttore del pezzo applicato siano rispettate.**

**L'utente deve prestare particolare attenzione e adattare la dimensione degli elettrodi alla zona da trattare**

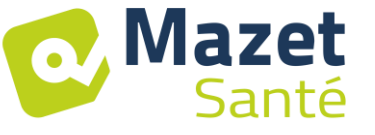

#### **2.2.6 Forma delle correnti**

#### **Impulsi rettangolari bifase**

La corrente è bifase simmetrica con media zero: -gli impulsi positivi e negativi hanno la stessa ampiezza e durata

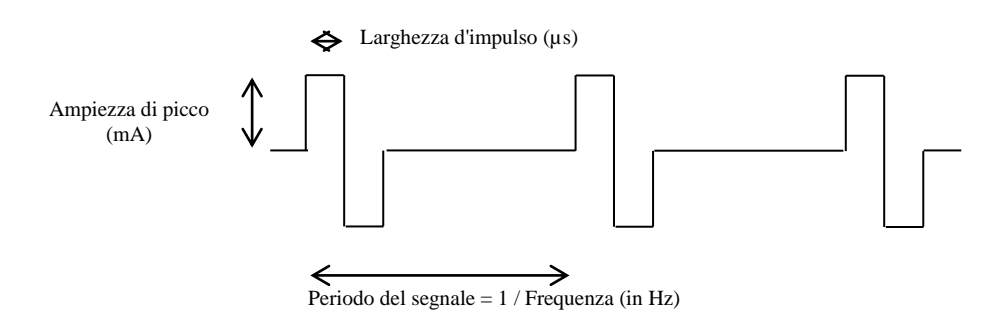

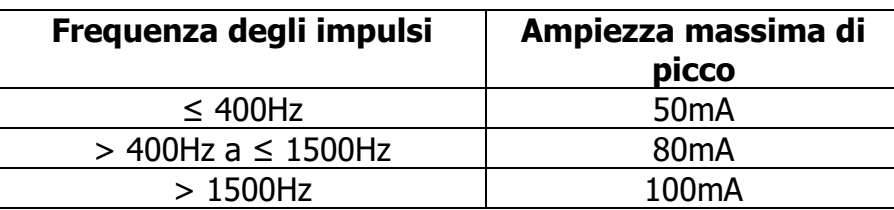

(valori di ampiezza)

garantiti per una gamma di impedenza da 200Ω a 2kΩ)

La forma d'onda è a corrente costante e non dipende dal valore del carico.

La larghezza dell'impulso è regolabile da **15µs a 10ms**, la frequenza è regolabile da **1Hz a 5kHz**.

È possibile la modulazione LF (da 1Hz a 500 Hz) del segnale.

La corrente I<sub>RMS</sub> (in mA) = I peak (in mA) x 2 x Larghezza d'impulso (in s) x Frequenza (in Hz)

#### **Generazione di buste :**

Il segnale d'impulso è incluso in un inviluppo che permette un'applicazione e un taglio progressivo della corrente

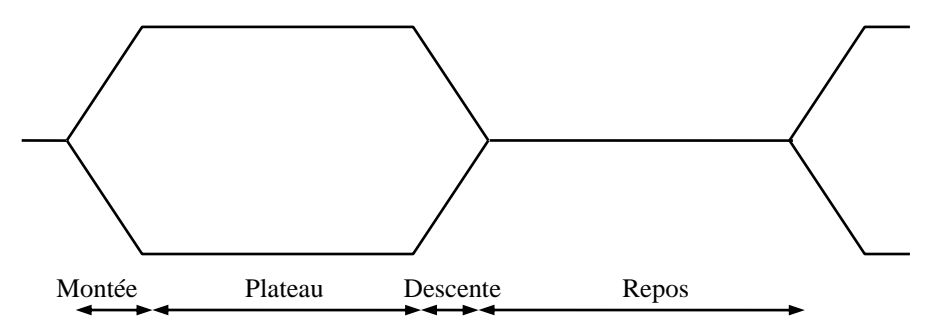

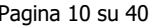

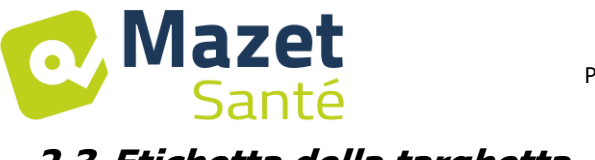

# <span id="page-9-0"></span>**2.3 Etichetta della targhetta**

Le informazioni e le caratteristiche sono riportate sul retro di ogni apparecchio su un'etichetta

Etichetta "Biostim 2.2+":

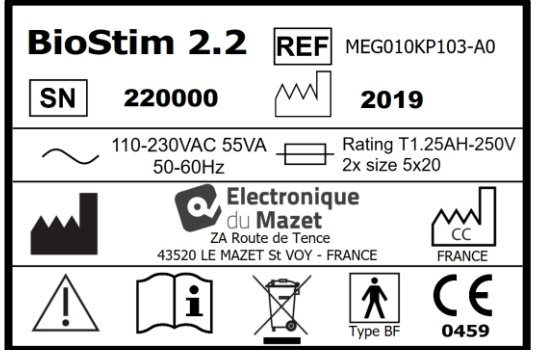

Etichetta di "Biostim 2.1" o "Biostim 2.1+" :

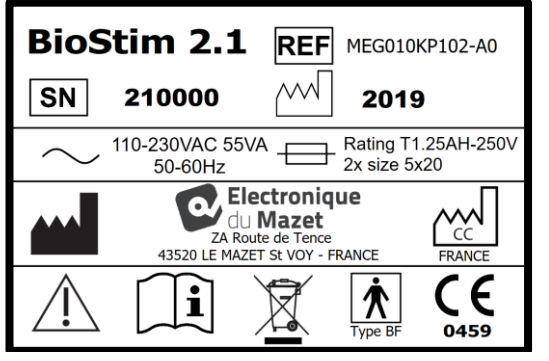

#### Etichetta "Biostim 2.0 Etichetta "Biostim 1.0 o "Biostim 2.0+":

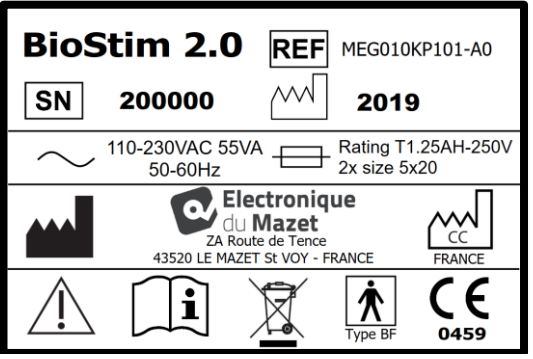

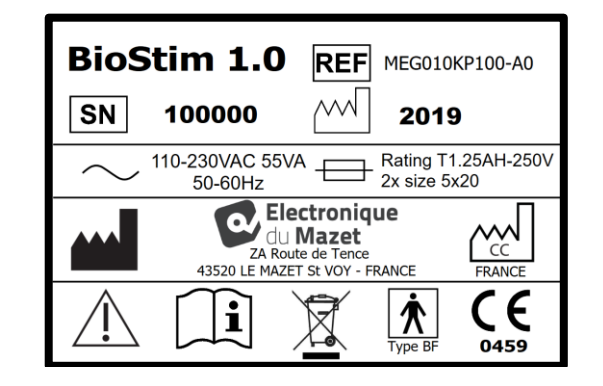

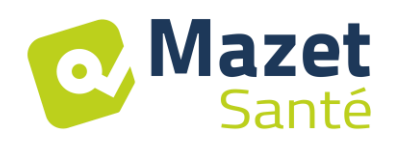

# **3 Avvertenze**

<span id="page-10-0"></span>**ATTENZIONE**: Installare l'apparecchio su una superficie piana e stabile. Non bloccare le aperture di ventilazione (nessun oggetto più vicino di 4 cm).

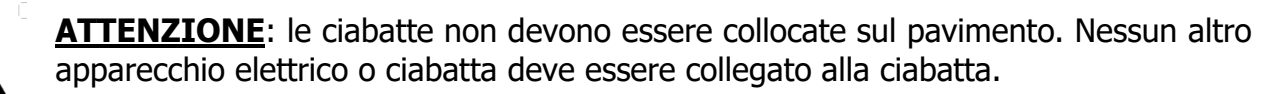

**ATTENZIONE**: L'apparecchio deve essere collegato a una presa con un terminale di messa a terra (apparecchio elettrico di classe I)

**ATTENZIONE**: L'unità deve essere posizionata in modo che il cavo di alimentazione sia liberamente accessibile in caso di emergenza.

**ATTENZIONE**: In caso di emergenza, scollegare il cavo di alimentazione direttamente dall'unità.

**ATTENZIONE:** Non sono consentite modifiche al dispositivo. È severamente vietato aprire l'alloggiamento del dispositivo.

**ATTENZIONE**: Questa apparecchiatura è conforme agli standard di compatibilità elettromagnetica applicabili. Se si verificano interferenze o altri problemi con un altro dispositivo, contattare Électronique du Mazet o il distributore per consigli su come evitare o minimizzare il problema.

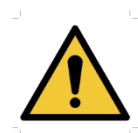

**ATTENZIONE**: Il funzionamento in prossimità (ad esempio, 1 m) di apparecchiature EM per la terapia a onde corte o microonde può causare instabilità nella potenza di uscita dello STIMOLATORE.

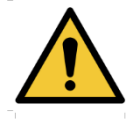

**ATTENZIONE**: Il paziente collegato al dispositivo non deve essere collegato ad altre apparecchiature (di monitoraggio o diagnostiche) durante il trattamento. Questo può causare interferenze con le apparecchiature ausiliarie.

Il collegamento simultaneo di un PAZIENTE a un DISPOSITIVO EM chirurgico ad alta frequenza può causare ustioni nei punti di contatto degli elettrodi dello STIMOLATORE, e lo STIMOLATORE può infine essere danneggiato.

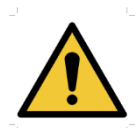

**ATTENZIONE**: L'apparecchio deve essere utilizzato con gli accessori forniti dal produttore.

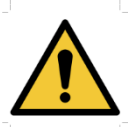

**ATTENZIONE**: Se il PAZIENTE è dotato di un dispositivo elettronico impiantato (ad esempio un pacemaker), l'uso del dispositivo in modalità di stimolazione è IMPERATIVAMENTE soggetto a previa AUTORIZZAZIONE medica.

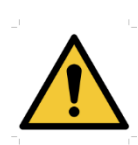

**ATTENZIONE**: Applicare gli elettrodi tra il petto e la parte superiore della schiena (percorso del cuore), su entrambi i lati della testa, direttamente sopra gli occhi, la bocca, la parte anteriore del collo (specialmente il seno carotideo), può aumentare il rischio di fibrillazione cardiaca.

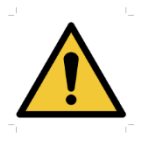

**ATTENZIONE**: In certe condizioni, il valore effettivo degli impulsi di stimolazione può superare 10 mA e 10 V. Si prega di seguire attentamente le informazioni contenute in questo manuale.

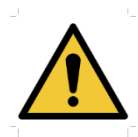

**ATTENZIONE**: L'utente deve prestare particolare attenzione e adattare la dimensione degli elettrodi alla zona da trattare.

#### **ATTENZIONE**:

**Mazet** 

Santé

È importante controllare la dimensione degli elettrodi utilizzati.

La densità di corrente deve essere inferiore a 2mA rms/cm².

**ATTENZIONE**: I segnali di uscita del dispositivo sono bifasici simmetrici con media zero e non includono una componente DC. Qualsiasi sensazione sgradevole (irritazione, surriscaldamento) a basse intensità potrebbe significare un difetto nell'attrezzatura.

Non utilizzare il dispositivo senza il consiglio del FABBRICANTE.

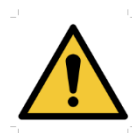

**ATTENZIONE**: Il dispositivo non deve essere accessibile al paziente. Non deve essere messo a contatto con il paziente.

**ATTENZIONE**: Se il computer utilizzato non è approvato come dispositivo medico, il computer non deve essere situato in uno spazio accessibile al paziente

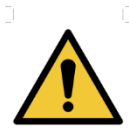

**ATTENZIONE**: Il connettore circolare sul retro dell'unità è per scopi diagnostici e di manutenzione. Non deve essere collegato a una fonte di tensione o a qualsiasi altro dispositivo non specificato dal produttore

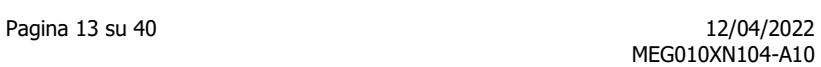

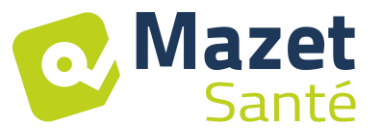

# **4 Rischi residuo**

<span id="page-12-0"></span>Per evitare il rischio di ustioni o tetanizzazione, assicuratevi di scollegare i cavi in caso di mancanza di corrente o di malfunzionamento del PC di controllo.

Parti di applicazione vecchie o di scarsa qualità possono compromettere la qualità del contatto con il paziente e causare disagio. Assicuratevi di cambiarli regolarmente.

Microbi o virus possono essere trasmessi da un paziente all'altro attraverso le parti applicate. Assicurarsi che le condizioni igieniche raccomandate dal produttore della parte applicata siano rispettate.

<span id="page-12-1"></span>Se l'acqua entra nell'unità, potrebbe non funzionare correttamente. In questo caso, scollegate l'unità e staccate i cavi. In ogni caso, evitare la presenza di acqua nelle vicinanze del dispositivo.

# **5 Installazione dell'apparecchio**

Aprire il cartone, togliere gli accessori e l'apparecchio.

Controllate il contenuto della scatola rispetto alla lista di imballaggio inclusa nella documentazione.

Se l'apparecchio è stato conservato in un luogo freddo e c'era il rischio di condensa, lasciare l'apparecchio per almeno 4 ore a temperatura ambiente, circa 20°C.

Installare l'unità su un supporto ad altezza d'uomo.

#### <span id="page-12-2"></span>**5.1 Posizionamento generale dell'installazione**

Posizionare il Biostim su un tavolo fuori dall'ambiente del paziente. Posizionare il PC sullo stesso tavolo e collegarlo via USB al retro dell'unità Collegare il cavo di alimentazione alla parte posteriore dell'unità

L'operatore si posiziona tra il paziente e il dispositivo Il paziente giace su un lettino da massaggio o si siede su una sedia accanto all'operatore

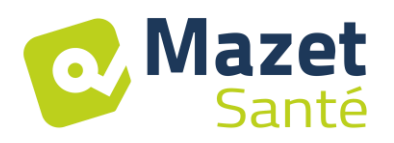

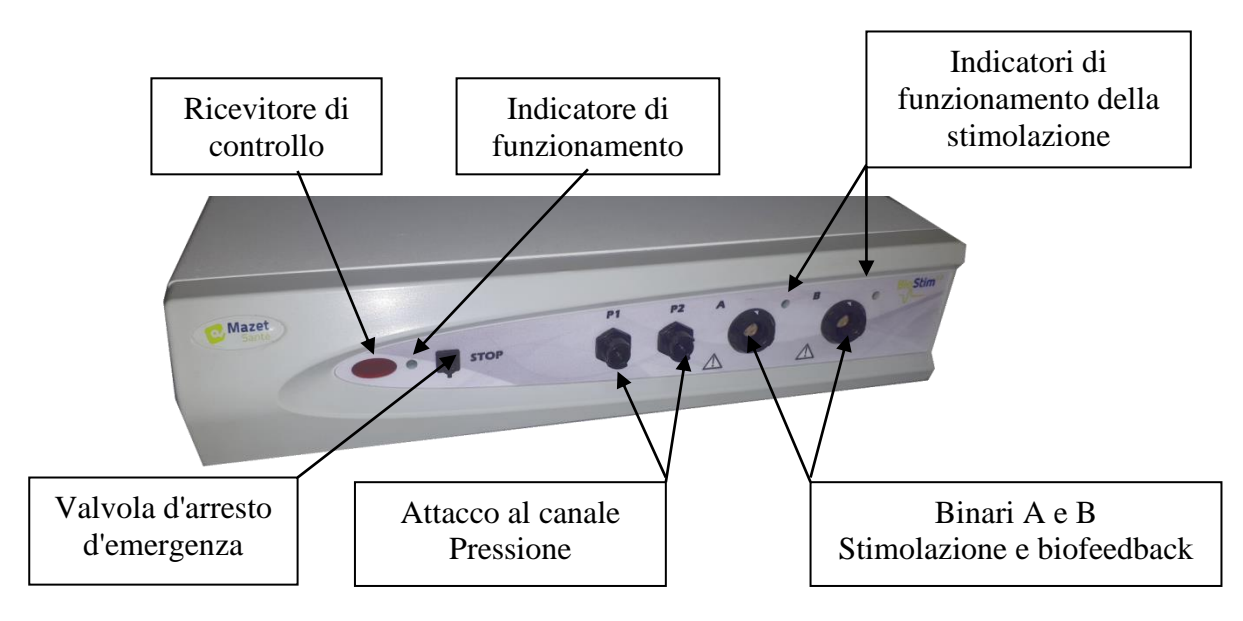

# <span id="page-13-0"></span>**5.2 Collegamento degli accessori**

Collegare la lampadina dell'arresto di emergenza al pannello frontale.

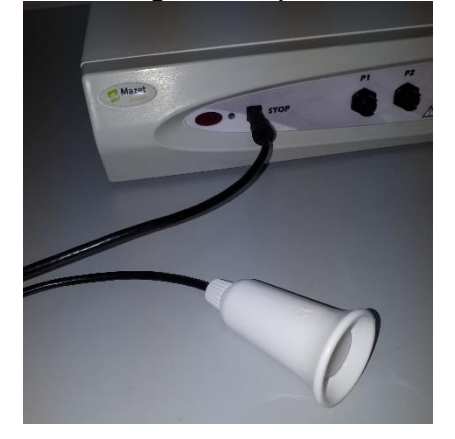

Collegare l'elettrocatetere o gli elettrocateteri di stimolazione al canale o ai canali A (e B) in base alla propria applicazione.

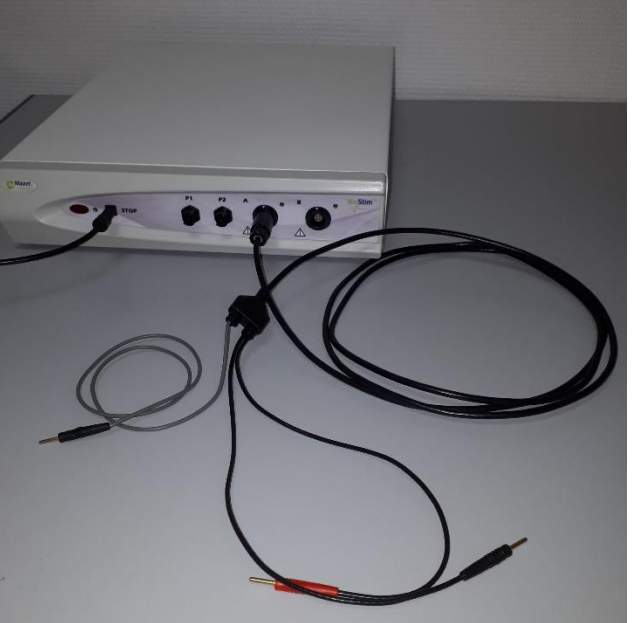

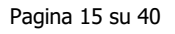

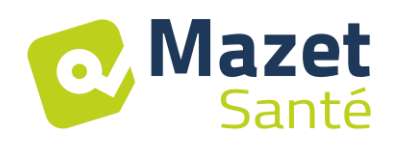

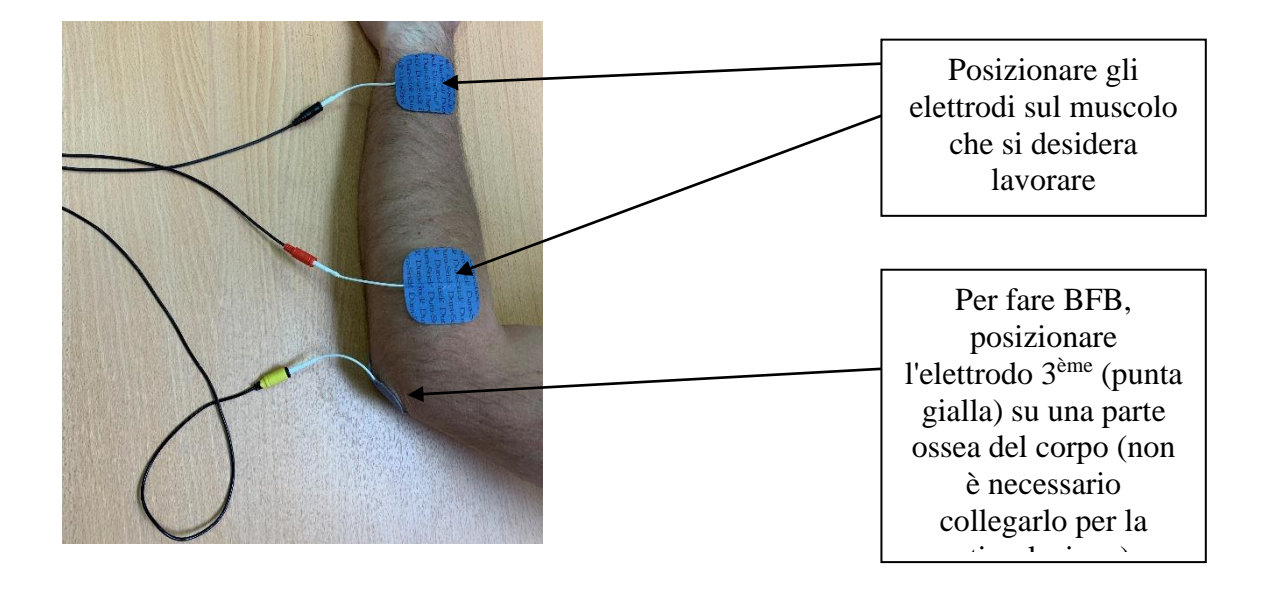

Per utilizzare i canali di pressione, collegare il kit di pressione ai canali di pressione.

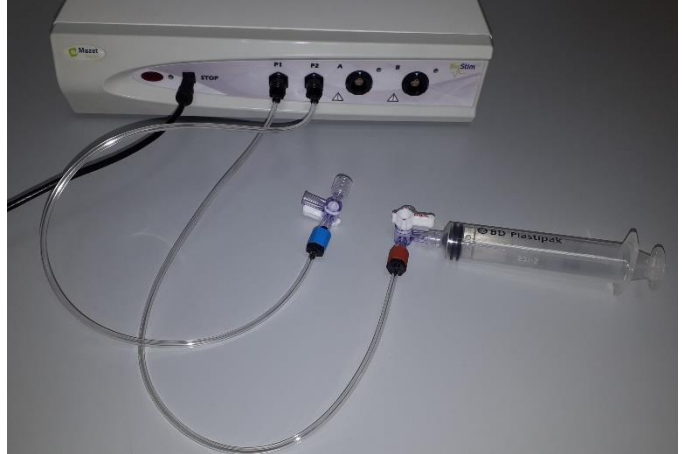

La sonda è quindi collegata direttamente dietro il rubinetto.

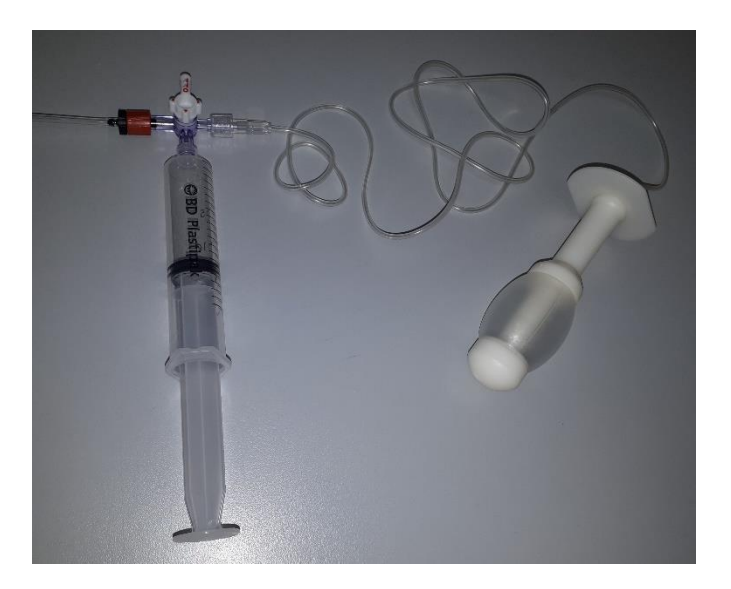

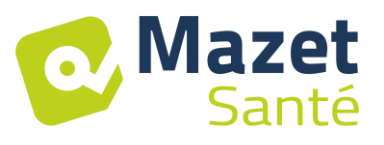

# **6 Messa in funzione del software**

## <span id="page-15-1"></span><span id="page-15-0"></span>**6.1 Configurazione**

Il dispositivo si collega a un computer con almeno le seguenti caratteristiche:

- Windows 8, 10 o 11
- Intel Core i3
- 4 GB DI RAM
- Risoluzione raccomandata: almeno 1366\*768
- Per utilizzare un accessorio (Blueback, BioMoov, Emy o Perifit), è necessario avere un PC con **Windows 10 o 11** dotato di una scheda BlueTooth

## <span id="page-15-2"></span>**6.2 Requisiti del software**

Il seguente software deve essere installato sul computer:

- Java 8 versione 64 bit (<https://www.java.com/fr/download/> )
- Driver FTDI (installazione tramite CDM21228\_Setup.exe fornito con il software)
- Foxit PDF Reader

Se non sono già presenti sul computer, i file di installazione sono disponibili sulla chiavetta USB nella directory "drivers".

# <span id="page-15-3"></span>**6.3 Installazione**

Installa il programma sul desktop facendo doppio clic sull'utilità di **installazione** (o **installation.cmd)** alla radice della chiave.

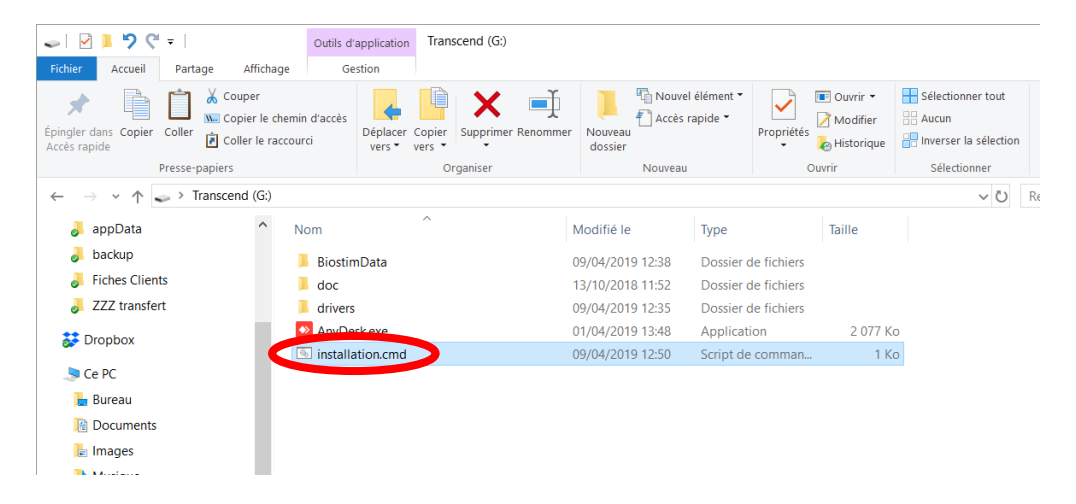

Questo crea una directory BiostimData sul desktop (che conterrà tutti i dati dei pazienti), così come un collegamento Biostim (o Biostim.exe).

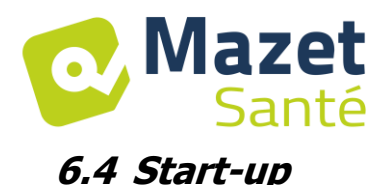

<span id="page-16-0"></span>Girare l'interruttore on/off sul retro dell'unità su ON "1". Controllare che la spia verde dell'alimentazione sulla parte anteriore dell'unità sia accesa.

Eseguire il programma Biostim sul PC

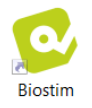

## <span id="page-16-1"></span>**6.5 Controllo della connessione**

Verificare che la connessione sia stabilita: tasto verde home.

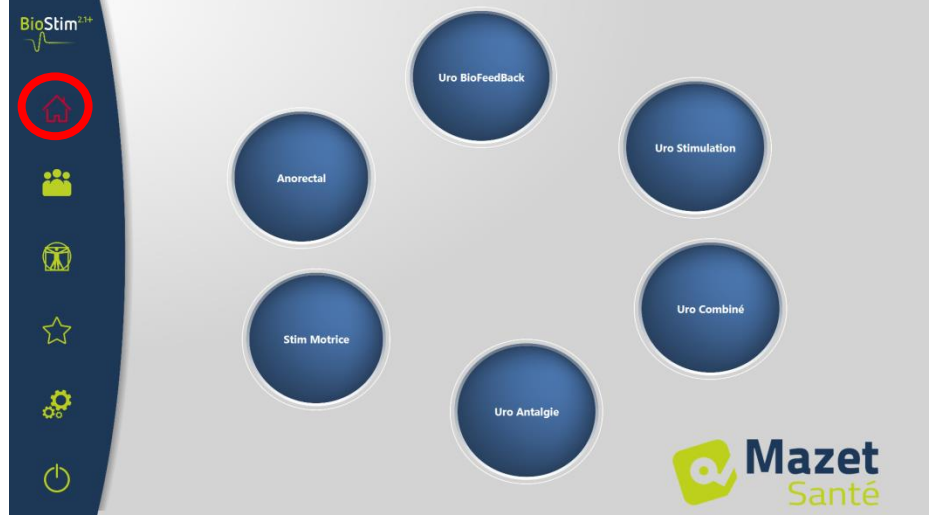

Il pulsante **rosso "**home" indica un problema di comunicazione tra il PC e il dispositivo. In questo caso, controllate i seguenti punti:

- Il modulo è alimentato, la luce verde sul pannello frontale è accesa.
- Il cavo USB è collegato correttamente al dispositivo e al PC.
- Il driver FTDI è installato correttamente (CDM21228\_Setup.exe )

Il pulsante home **arancione** indica un problema con la lampadina dell'arresto di emergenza:

- Controllare che la valvola di arresto di emergenza sia collegata
- Se l'arresto di emergenza è stato attivato, il BioStim deve essere riavviato (interruttore on/off sul retro del dispositivo)

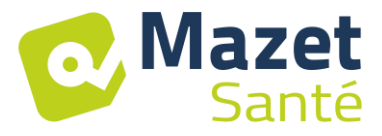

## <span id="page-17-0"></span>**6.6 In caso di problemi**

Vai alla pagina "Informazioni sul tuo Biostim" (tramite il menu di configurazione)  $\circledast$ ż 當  $^{\circledR}$ s, \$ **Mazet**  $\sigma$ 

Questa pagina fornisce informazioni sul problema e permette anche di segnalare problemi o suggerimenti via e-mail.

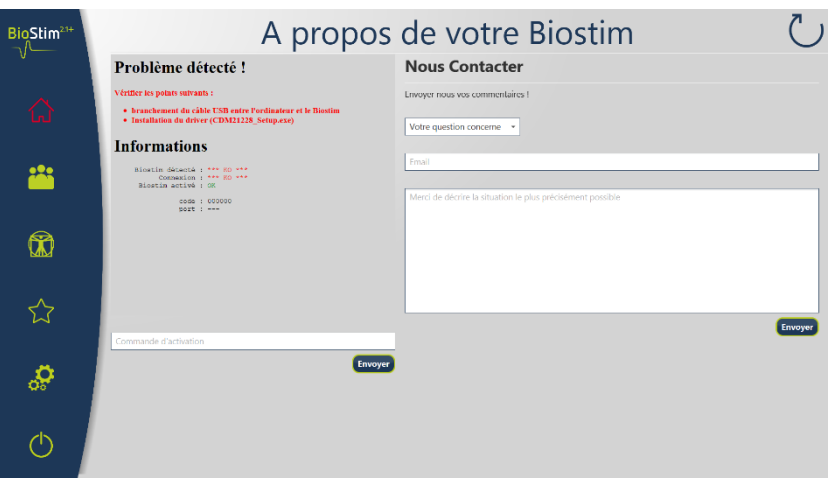

# <span id="page-17-1"></span>**6.7 Spegnere il dispositivo**

Scollegare prima il paziente dalle parti applicate. Uscire dal programma Biostim sul PC (simbolo )

Girare l'interruttore on/off sul retro dell'unità su OFF "O".

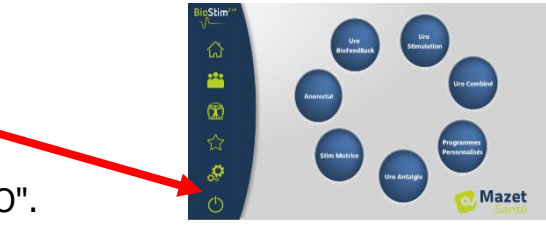

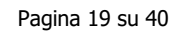

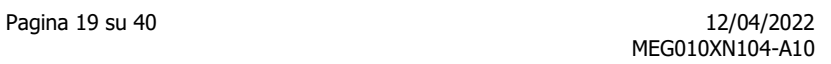

# **7 Manuale d'uso**

# <span id="page-18-1"></span><span id="page-18-0"></span>**7.1 Pagina iniziale**

**Mazet** 

Santé

All'avvio, il software si apre sulla pagina iniziale, che fornisce l'accesso a tutte le funzioni del dispositivo.

Da qualsiasi pagina dell'applicazione, premendo il pulsante home si torna a questa pagina.

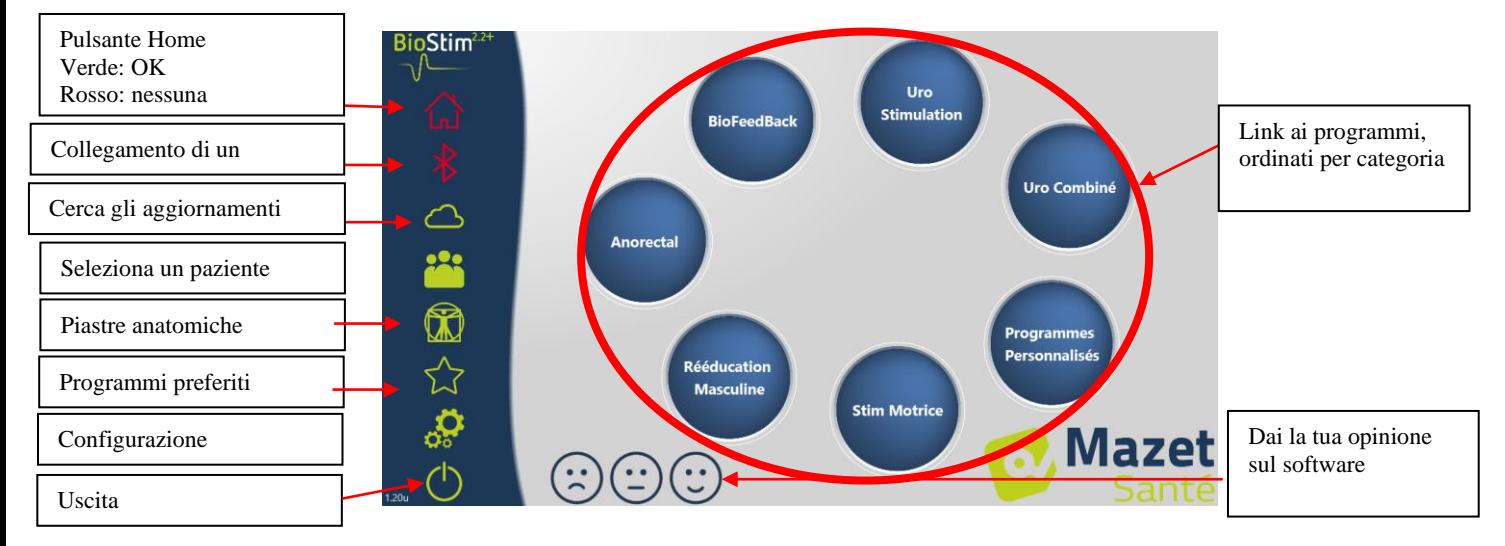

# <span id="page-18-2"></span>**7.2 Pagina di selezione e personalizzazione del programma**

Cliccando su una categoria di programma si apre la pagina di selezione del programma. Questa pagina visualizza una lista di tutti i programmi di una categoria.

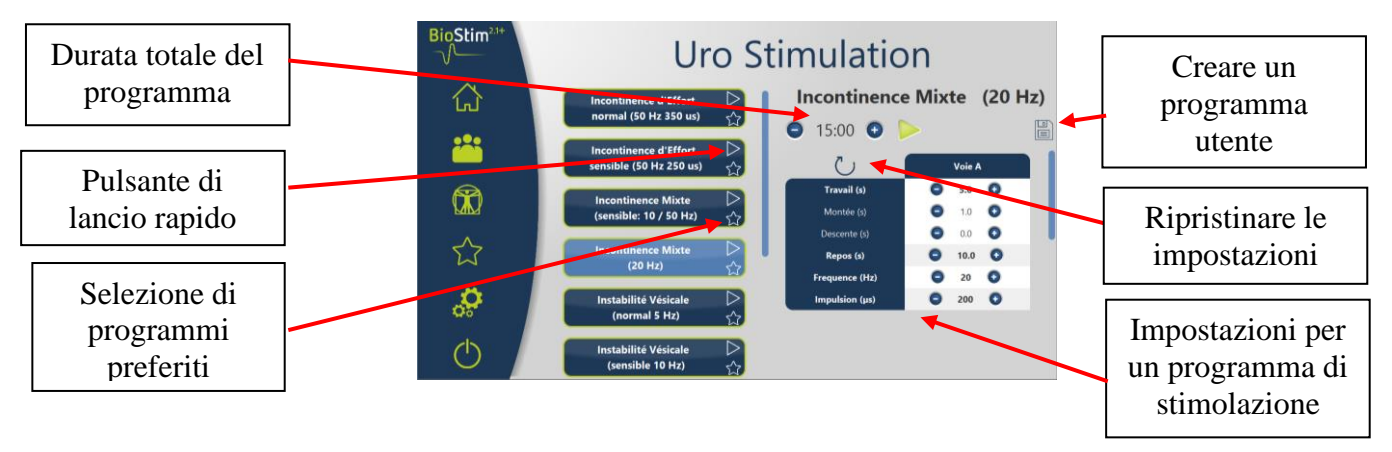

Il pulsante del programma selezionato viene evidenziato e la sua descrizione viene visualizzata sul lato destro della pagina. Questa descrizione contiene :

- Il nome del programma
- La durata del programma
- Una breve descrizione

Nel caso di un programma di stimolazione, sono inclusi anche i parametri della corrente applicata

Nel caso di un programma di biofeedback, questo include

- il profilo di biofeedback
- la scelta dell'animazione
- la possibilità di scegliere di visualizzare anche i canali che saranno utilizzati (1 o 2)

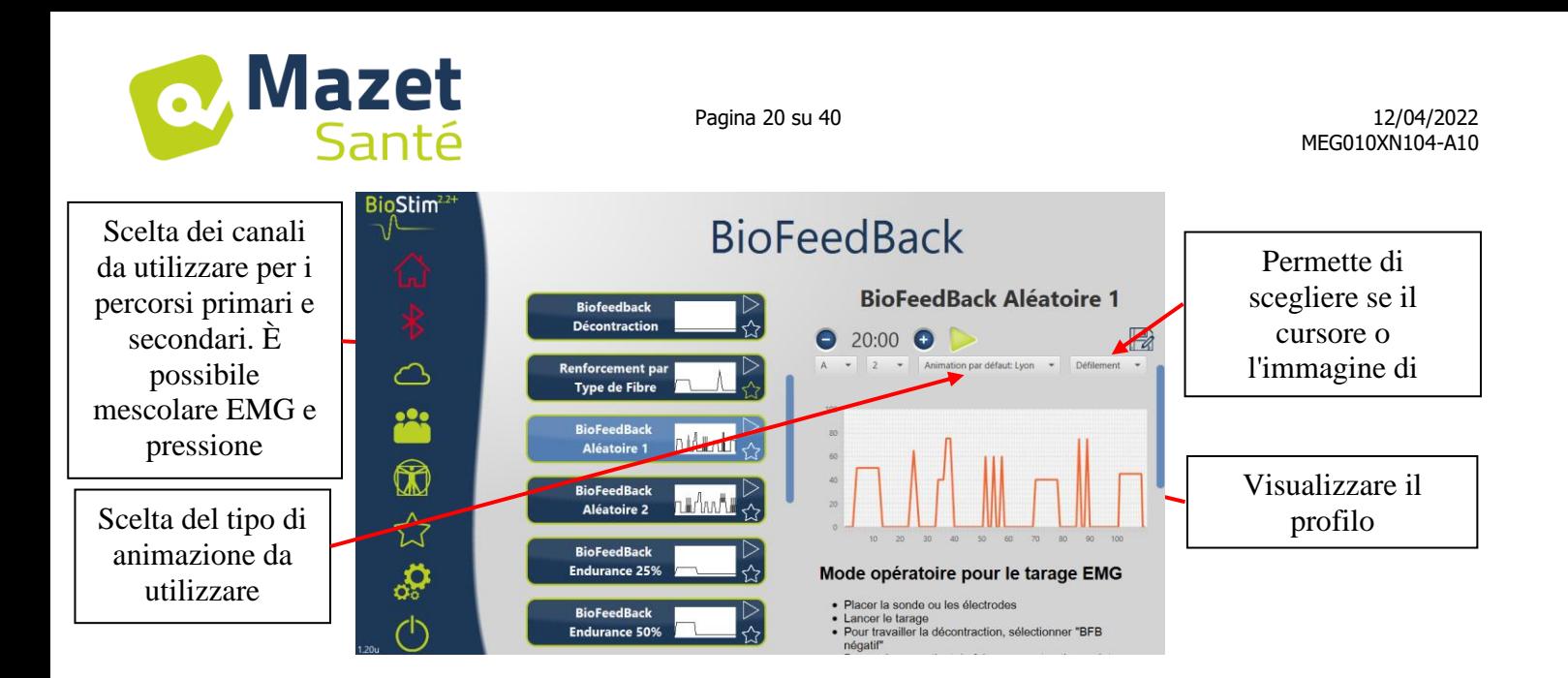

È possibile regolare i parametri dei programmi con i pulsanti $\bullet$  e $\bullet$ .

Una volta che il programma è stato personalizzato come desiderato, può essere salvato □

 $\equiv$ utilizzando il pulsante .

I programmi registrati possono essere riconosciuti dal fatto che il loro nome inizia con "U:". Sono collocati in cima alla lista dei programmi.

# <span id="page-19-0"></span>**7.3 Programmi specifici per la versione +**

#### **7.3.1 Versione+: Profilo regolabile**

Permette di definire le impostazioni del profilo e di regolarle in tempo reale durante l'esercizio.

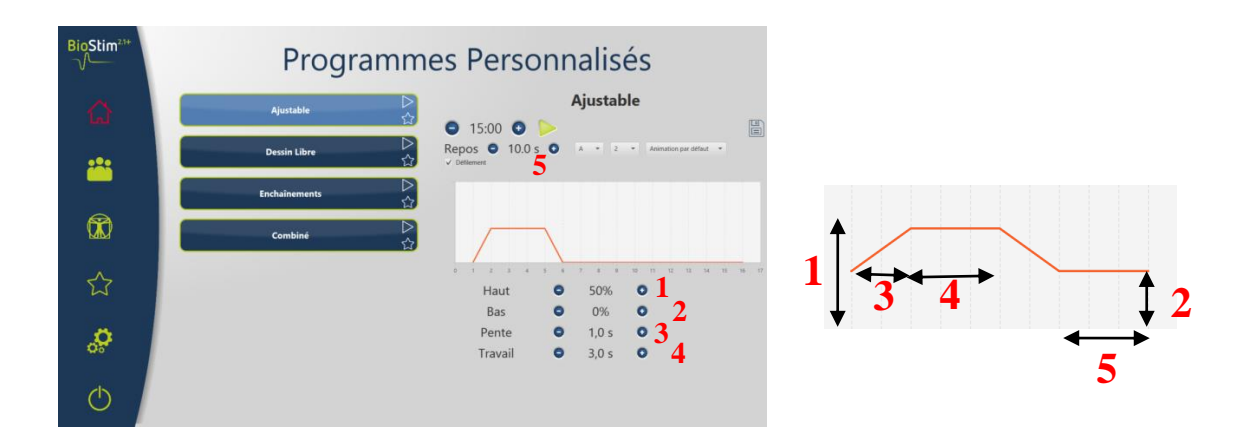

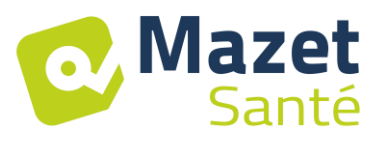

#### **7.3.2 Versione + : Disegno libero**

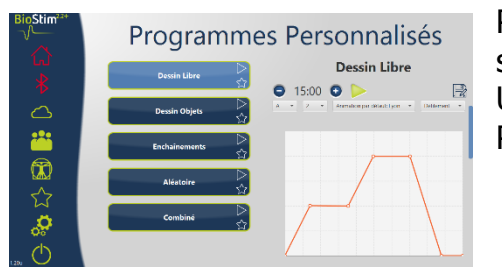

Permette di disegnare un profilo cliccando con il mouse sull'area di disegno.

Un clic nell'area di disegno aggiunge un punto alla curva. Per cancellare un punto, basta cliccarci sopra.

#### **7.3.3 Versione +: Disegnare oggetti**

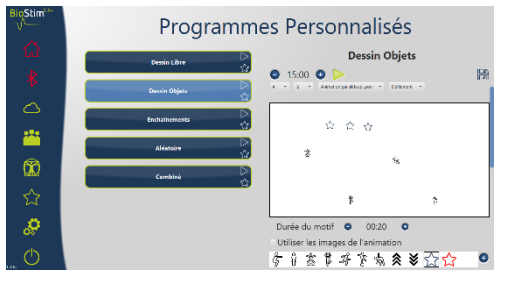

Permette di disegnare un esercizio solo con immagini posizionate sullo schermo, senza avere un profilo da seguire.

Gli oggetti possono essere oggetti scelti dall'utente, o oggetti legati all'animazione utilizzata.

#### **7.3.4 Versione + : Catene**

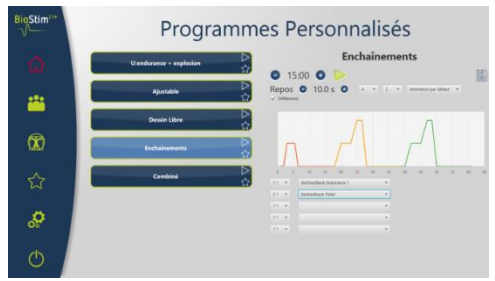

La modalità di concatenamento vi permette di creare un programma combinando altri programmi. Si definisce un profilo a partire da altri programmi esistenti (predefiniti o salvati dall'utente)

#### **7.3.5 Versione +: Programmi casuali**

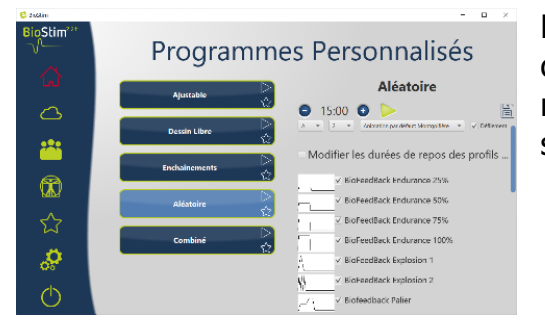

La modalità casuale permette di creare un programma casuale. Ogni volta che viene avviato, viene creato un nuovo profilo combinando tutti i modelli elementari selezionati

#### **7.3.6 Versione +: Programmi combinati**

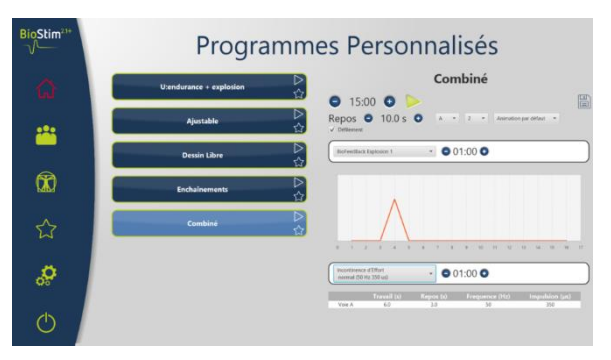

La modalità combinata permette di creare i propri programmi integrando stimolazione e BFB, collegando altri 2 programmi.

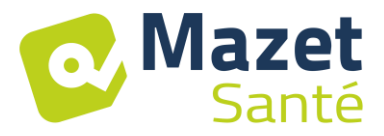

#### <span id="page-21-0"></span>**7.4 Lanciare un programma**

Dalla pagina di selezione del programma, un programma può essere avviato cliccando sul pulsante nella sezione di descrizione del programma, o sull'icona nell'angolo superiore destro del nome del programma.

Un programma è composto da una o più pagine che sono collegate dopo un tempo predefinito o da un'azione sul menu inferiore della pagina.

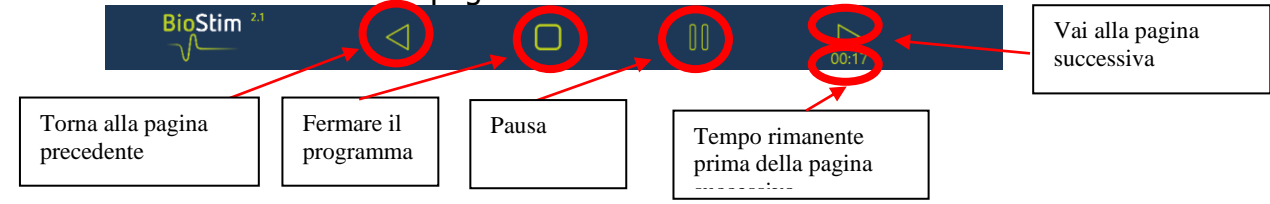

È anche possibile fermare il programma usando la lampadina di emergenza

## **7.4.1 Taring Biofeedback**

La tara funziona automaticamente. Tuttavia, è possibile regolare i parametri calcolati dalla macchina con i pulsanti $\bullet$   $\bullet$ .

Procedura per il taring

- Posizionare la sonda o gli elettrodi
- Iniziare la tara
- Chiedi al paziente di fare una contrazione sostenuta (i misuratori cambiano automaticamente), poi rilascia lo sforzo per alcuni secondi.
- Il BioStim imposta automaticamente la gamma di funzionamento
- Passare alla pagina successiva premendo la freccia (o aspettare la fine del tempo di tara)
- Durante l'esercizio, sarà ancora possibile regolare manualmente il livello della tara con i pulsanti + e - in alto a destra della pagina

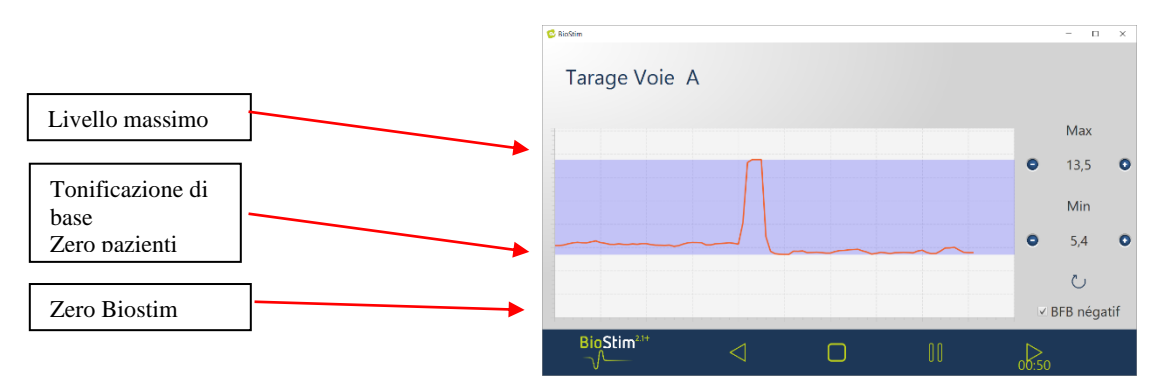

È possibile per ogni canale abilitare o disabilitare il biofeedback negativo, sia nella pagina di configurazione che durante la tara.

Se l'opzione è attivata, puoi vedere il lavoro al di sotto del livello base. Questo è particolarmente utile se state lavorando sul rilassamento.

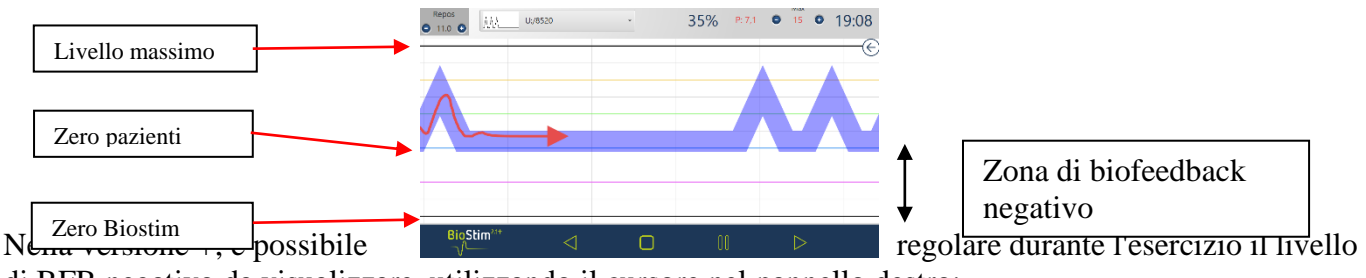

di BFB negativo da visualizzare, utilizzando il cursore nel pannello destro:

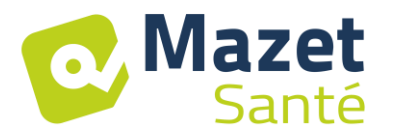

• Zero Paziente: la parte inferiore dello schermo corrisponde al minimo raggiunto dal paziente durante il taring

Questa impostazione permette di cancellare il tono di base.

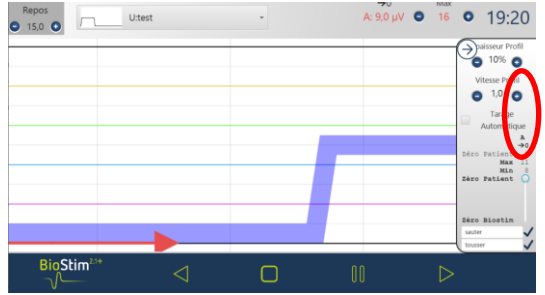

• Zero Biostim: minimo misurabile dal dispositivo: per lavorare in BFB negativo

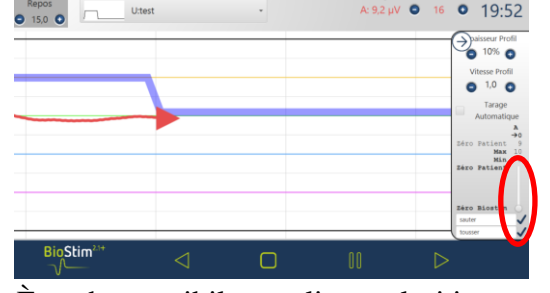

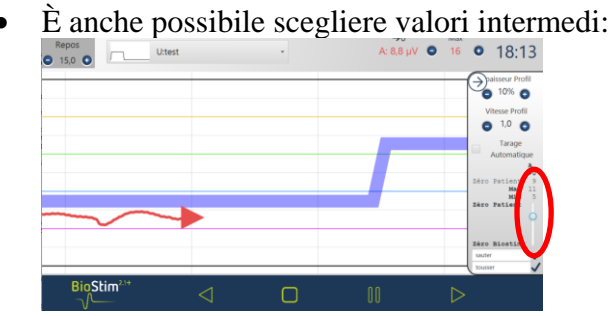

### **7.4.2 Stimolazione**

Il livello di stimolazione viene regolato canale per canale durante l'esecuzione del programma. Può essere regolato solo verso l'alto durante le fasi di lavoro.

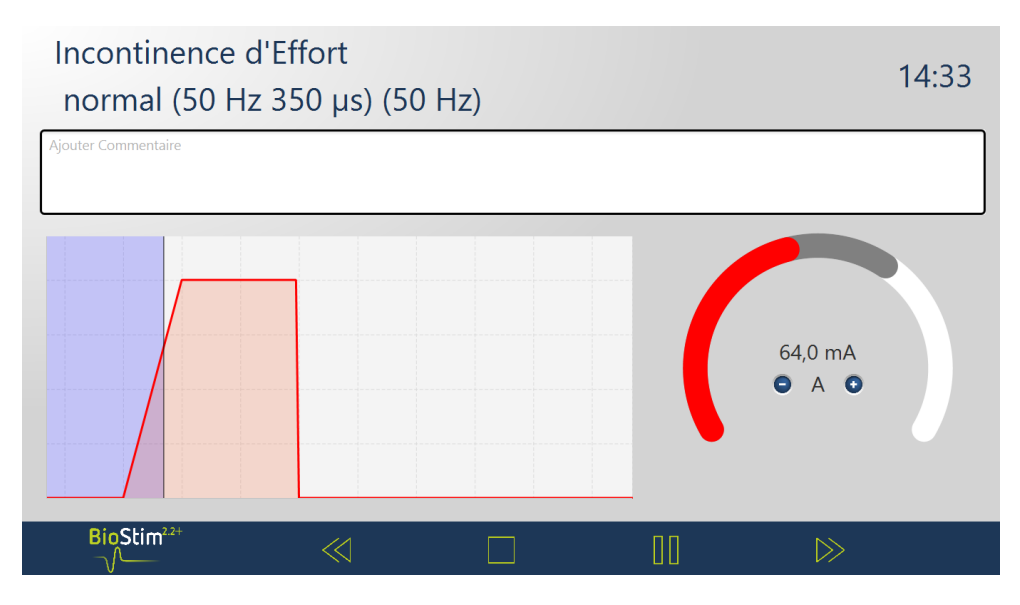

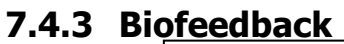

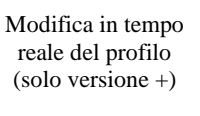

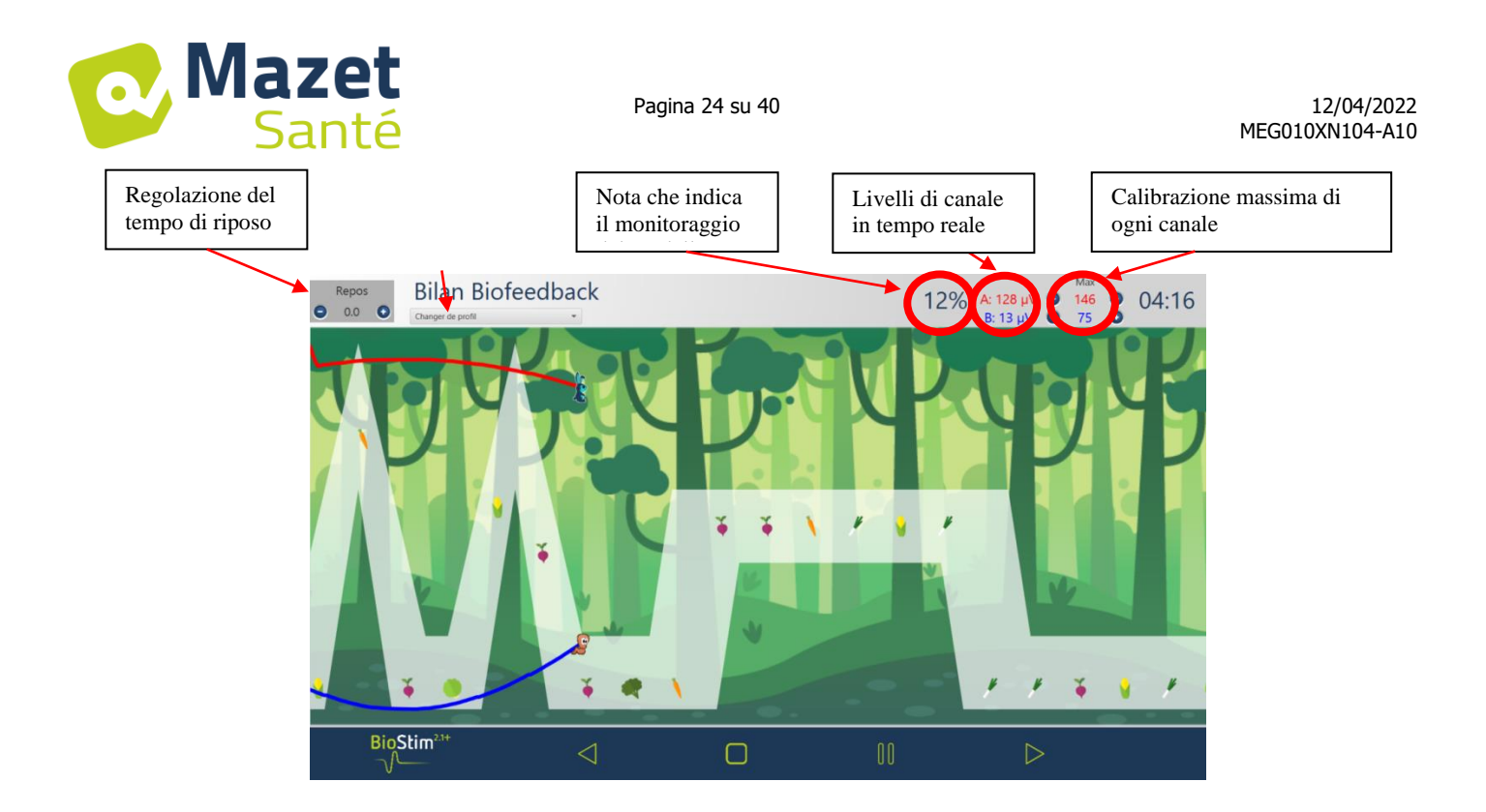

Nella versione +, un clic del mouse sulla pagina permette di aggiungere una linea di marcatura nella posizione desiderata:

![](_page_23_Figure_2.jpeg)

### **7.4.3.1 Versione + : modalità regolabile**

Quando il biofeedback è stato creato in modalità regolabile, è possibile cambiare la forma della curva durante l'esercizio utilizzando i pulsanti in alto a sinistra della pagina.

![](_page_23_Picture_5.jpeg)

![](_page_24_Picture_0.jpeg)

# **7.4.3.2 Versione + : Pannello laterale**

Il pannello laterale permette di fare delle regolazioni durante l'esercizio. Per aprirlo, clicca

![](_page_24_Figure_5.jpeg)

Questo pannello permette di impostare :

- Spessore del profilo
- La velocità del profilo (se si aumenta la velocità, visivamente ci si muove alla stessa velocità, ma il profilo è più compatto, quindi i picchi si susseguono più rapidamente)
- Tara automatica: regola la base e il livello massimo in base all'ampiezza raggiunta dal paziente (permette di regolare la tara durante l'esercizio)
- Impostazione dello "zero paziente" per ogni canale (-> 0)
- Il livello del BFB negativo, usando i cursori su ogni canale
- Gli eventi possono essere aggiunti alla curva (che si troverà anche nella storia). I titoli sono gratuiti. È anche possibile aggiungere eventi cliccando con il tasto destro sullo schermo.

# **7.4.3.3 Versione +: Biofeedback assistito**

Questa modalità, disponibile per i programmi regolabili, può essere attivata prima di iniziare il programma o dal pannello laterale

La stimolazione viene poi utilizzata per rinforzare il lavoro muscolare:

- O su una mancanza di supporto: buon inizio di contrazione, ma supporto insufficiente alla fine del plateau

![](_page_24_Figure_17.jpeg)

![](_page_25_Picture_0.jpeg)

-

Oppure su una contrazione troppo debole: rilevazione di una contrazione, ma insufficiente a raggiungere il plateau

![](_page_25_Figure_4.jpeg)

## **7.4.3.4 Modalità di revisione**

Alla fine del programma (o quando viene premuto il pulsante di pausa), il programma passa alla modalità di revisione. In questa modalità è possibile salvare la curva cliccando sul dischetto in alto a sinistra per stamparla o visualizzarla nuovamente in seguito.

![](_page_25_Figure_7.jpeg)

#### **7.4.4 Utilizzo di un accessorio Bluetooth**

Biostim è compatibile con :

- La sonda Emy
- La sonda Perifit
- Il Blueback
- Il BioMoov

Questa funzione è disponibile solo se è stata acquistata l'opzione Bluetooth.

Per lavorare con un accessorio: accenderlo (pulsante sulla parte bianca del Perifit, o Bio**Stim**  $\frac{1}{2}$  $\triangle$ **Pas**  $\circledR$  $\overleftrightarrow{\mathbf{z}}$ స్లి Mazet  $\circlearrowleft$  $(\ddot{c})\ddot{c})$ 

scuotere la sonda Emy), poi cliccare sul logo Bluetooth (sotto la casa). Quando l'accessorio è collegato, il logo Bluetooth diventa verde e il logo dell'accessorio collegato appare sulla destra con un grafico a barre che indica il livello di batteria disponibile

![](_page_26_Picture_0.jpeg)

L'accessorio viene poi utilizzato allo stesso modo delle altre sonde, selezionando il canale da utilizzare che corrisponde alla sonda nel menu BFB.

![](_page_26_Picture_139.jpeg)

Se il Biostim non è collegato al PC, la durata dei programmi è limitata a 1 minuto.

## <span id="page-26-0"></span>**7.5 Programmi preferiti**

Per trovare più rapidamente i programmi usati di frequente, essi possono essere classificati nella categoria "Preferiti".

Per farlo, basta cliccare sull'icona $\overleftrightarrow{\lambda}$  in basso a destra del nome del programma.

Si può quindi accedervi cliccando sul pulsante  $\mathbb{Z}$  nel menu di sinistra di ogni pagina.

## <span id="page-26-1"></span>**7.6 Piastre anatomiche**

Sono disponibili piastre anatomiche. Cliccando sull'immagine la si apre in un visualizzatore che permette di ingrandire o ridurre per vedere meglio l'immagine.

È possibile aggiungere le proprie carte anatomiche cliccando sul pulsante "add chart". Puoi scegliere file di immagini o video sul tuo computer, o link a video su internet (specialmente YouTube)

Grazie alle università di Lille 2 e Lione 1 per il permesso di inserire un link alle loro tavole anatomiche 3D.

![](_page_26_Picture_14.jpeg)

## <span id="page-26-2"></span>**7.7 Seleziona un paziente**

Cliccando sul pulsante si accede alla pagina di selezione del paziente. Questa pagina visualizza l'elenco dei pazienti.

Per limitare la lunghezza della lista, i pazienti possono essere archiviati cliccando sull'icona dell'archivio  $\vee$  a destra del nome del paziente.

È possibile visualizzare tutti i pazienti (compresi quelli archiviati), attivando la casella "Mostra pazienti archiviati".

I pazienti archiviati in questo caso hanno un'icona di archivio verde, mentre gli altri pazienti ne hanno una blu.

![](_page_27_Picture_0.jpeg)

L'operazione di archiviazione può essere invertita cliccando nuovamente sull'icona dell'archivio.

![](_page_27_Picture_62.jpeg)

![](_page_27_Picture_63.jpeg)

La visualizzazione anonima nasconde il nome completo del paziente, solo le iniziali sono visibili. Un paziente viene selezionato cliccando sul suo nome. Una volta che un paziente è stato selezionato, il suo nome appare nel menu a sinistra della pagina. Per disconnettersi, cliccare sul pulsante di deselezione a destra del nome $\circlearrowleft$ .

![](_page_27_Picture_7.jpeg)

#### **7.7.1 Versione + : modalità multi praticante**

È possibile attivare la modalità multi-praticante nella pagina di configurazione. Se questa modalità è attivata, è possibile assegnare un paziente a un medico nella pagina di panoramica del paziente.

![](_page_27_Picture_64.jpeg)

![](_page_28_Picture_0.jpeg)

Nella pagina di ricerca dei pazienti, puoi aggiungere un nuovo medico o filtrare l'elenco dei pazienti selezionando un medico

![](_page_28_Picture_123.jpeg)

## <span id="page-28-0"></span>**7.8 File del paziente**

Quando un paziente è selezionato, si può accedere alla sua scheda cliccando sul nome del paziente nel menu di sinistra.

Questo modulo contiene i dati del paziente (cognome, nome...), così come il follow-up di tutte le sessioni del paziente (grafico e tabella).

È anche possibile aggiungere :

- Commenti testuali
- Moduli di valutazione standard, che aiuteranno a fare il punto della situazione del paziente.

![](_page_28_Figure_11.jpeg)

Tutte le sessioni sono registrate. Il risultato è visibile sotto forma di grafico, per una rapida visualizzazione, e in una tabella più completa che fornisce tutti i dati delle sessioni.

![](_page_29_Picture_0.jpeg)

![](_page_29_Picture_116.jpeg)

### **7.8.1 Versione +: Confronto delle curve**

Premendo il pulsante nella tabella delle sessioni si apre la pagina di confronto delle sessioni.

![](_page_29_Figure_6.jpeg)

![](_page_30_Picture_1.jpeg)

# <span id="page-30-0"></span>**7.9 Nuvola Biostim**

Attivando l'opzione Biostim Cloud :

- Viene fatta una raccolta anonima di sessioni
- Accesso alle statistiche sull'uso del dispositivo, così come le statistiche degli altri partecipanti
- Siete avvisati delle nuove versioni e potete installarle direttamente dal software

![](_page_30_Picture_139.jpeg)

## <span id="page-30-1"></span>**7.10 Pagina di configurazione**

La pagina di configurazione permette di configurare il software. Le opzioni disponibili sono : Velocità di scorrimento: permette di accelerare o rallentare lo scorrimento del biofeedback

- Canale predefinito per BFB (A, B, o P)
- Visualizzare i canali su grafici separati

![](_page_30_Picture_13.jpeg)

• Tempo di riposo prima o dopo il tempo di lavoro per BFB

![](_page_30_Figure_15.jpeg)

- Possibilità di attivare o disattivare il BFB negativo per ogni canale
- Avviare automaticamente il BFB dopo la tara: se questa opzione non è attivata, il cursore attende la pressione del tasto di avvio all'inizio del BFB: nessuno scorrimento fino a quando questo tasto viene premuto
- Forzare la visualizzazione del cursore sulle curve

![](_page_30_Figure_19.jpeg)

• Selezione delle animazioni: è possibile scegliere le animazioni che si desidera utilizzare. Quelli che sono deselezionati non saranno più visibili nella pagina di presentazione del programma. Le animazioni personalizzate sono sempre visibili.

![](_page_31_Picture_0.jpeg)

U:RFR Aléatoire

![](_page_31_Picture_101.jpeg)

![](_page_31_Picture_4.jpeg)

- Visualizzare la pressione BFB durante la stimolazione (solo per sonde di pressione con elettrodi: tipo Evolys 3P di Sugar International)
- Possibilità di scegliere lo spessore del profilo

![](_page_31_Figure_7.jpeg)

![](_page_31_Figure_8.jpeg)

• Scelta dell'azione per un clic destro sullo schermo durante un BFB

![](_page_31_Figure_10.jpeg)

- Gestione del suono: scelta della musica alla fine del programma, possibilità di aggiungere un suono per le transizioni tra BFB e stimolazione, BFB sonoro (per i pazienti ipovedenti), indicazione sonora per l'inizio e la fine delle contrazioni. Tutti questi suoni possono essere configurati dall'utente.
- Creare, modificare e cancellare un'animazione personalizzata: richiede un'immagine di sfondo, un'immagine per seguire ogni corsia e uno o più oggetti da catturare.

![](_page_32_Picture_0.jpeg)

Mettere i programmi utente in una sottodirectory

![](_page_32_Figure_4.jpeg)

#### **7.10.1Collegamento in rete di diversi dispositivi**

Per collegare in rete 2 (o più) dispositivi, devono essere sulla stessa rete e avere una directory condivisa comune (ad esempio T:\biostim).

<span id="page-32-0"></span>Per condividere il database, basta indicare questa directory nell'opzione "Directory for recording patient data".

# **8 Guida clinica**

### <span id="page-32-1"></span>**8.1 Popolazione target**

Il dispositivo è destinato a una popolazione di età superiore ai 5 anni, che può essere femminile o maschile. Va notato che la riabilitazione del pavimento pelvico è particolarmente indicata per le donne post-partum.

## <span id="page-32-2"></span>**8.2 Benefici clinici attesi**

Oggi, sulla base delle raccomandazioni europee e francesi e dei risultati degli studi condotti da specialisti della salute, il dispositivo permette di proporre programmi prestabiliti e specifici per le patologie che richiedono cure fisioterapiche o ostetriche.

Gli usi terapeutici sono:

- 1- Gestione dell'incontinenza urinaria: incontinenza da sforzo, da urgenza e mista, e inibizione della vescica.
- 2- Gestione dell'incontinenza anale.
- 3- Trattamento di contratture e prolassi: trattamenti di rafforzamento muscolare e di rilassamento.
- 4- Gestione del dolore: trattamenti analgesici.

![](_page_33_Picture_1.jpeg)

### <span id="page-33-0"></span>**8.3 Controindicazioni principali**

Questo apparecchio **non deve essere usato** nei seguenti casi:

- Gravidanza in corso
- Presenza di un pace-maker
- Presenza di aritmia cardiaca
- Presenza di uno stimolatore della vescica
- Ipoestesia perineale
- Infezioni urinarie e vaginali
- Chirurgia addominale recente
- Tumori intrapelvici
- Non applicare al seno carotideo

Le controindicazioni non sono esaustive e si consiglia all'utente di chiedere consiglio in caso di dubbio.

## <span id="page-33-1"></span>**8.4 Effetti collaterali**

<span id="page-33-2"></span>Ad oggi, la letteratura medica non menziona alcun effetto collaterale significativo dell'elettroterapia.

# **9 Manutenzione, assistenza**

Il dispositivo è progettato per durare 5 anni.

**Per garantire il mantenimento delle prestazioni del dispositivo per tutta la sua durata, è necessario far controllare il dispositivo dai tecnici di Électronique du Mazet ogni 2 anni.**

**Solo i tecnici di Électronique du Mazet o i suoi distributori autorizzati sono autorizzati ad effettuare le operazioni di manutenzione e di riparazione dell'apparecchio.**

#### <span id="page-33-3"></span>**9.1 Alloggiamento e accessori**

L'involucro richiede solo una normale pulizia periodica della sua superficie esterna, che può sporcarsi. Lo stesso vale per gli accessori.

Pulire l'unità solo con un panno asciutto o leggermente umido. Assicuratevi di scollegare il cavo di alimentazione prima della pulizia.

## <span id="page-33-4"></span>**9.2 Sterilizzazione:**

Questo dispositivo non è sterile,

Gli accessori non sono sterili, né sono destinati ad essere sterilizzati.

![](_page_34_Picture_1.jpeg)

# **10 Malfunzionamento**

<span id="page-34-0"></span>Se notate un malfunzionamento che non è commentato nei documenti che accompagnano l'apparecchio (vedi sotto), informate il vostro rivenditore o il produttore.

Nel caso di una spedizione del dispositivo, si prega di osservare le seguenti istruzioni:

- Decontaminare e pulire l'unità e i suoi accessori.
- Utilizzare l'imballaggio originale, comprese le flange di fissaggio.
- Fissare tutti gli accessori all'apparecchio.
- **·** Impostare i vari elementi.
- Assicurarsi che l'imballaggio sia adeguatamente sigillato.

#### Indirizzo di spedizione :

#### **Elettronica del Mazet ZA Route de Tence 43520 Le Mazet St Voy FRANCIA Tel: (33) 4 71 65 02 16 E-mail: sav@electroniquedumazet.com**

#### Possibili malfunzionamenti:

![](_page_34_Picture_355.jpeg)

In caso di caduta del dispositivo o di penetrazione dell'acqua, è imperativo far controllare il dispositivo da Électronique du Mazet per escludere qualsiasi rischio (paziente e utente) legato all'uso del dispositivo.

![](_page_35_Picture_1.jpeg)

# **11 Servizio post-vendita e garanzia**

<span id="page-35-0"></span>Questo apparecchio è garantito dal vostro fornitore alle condizioni specificate in questo documento, a condizione che :

- Si devono utilizzare solo gli accessori forniti da Électronique du Mazet o dai suoi distributori.
- Qualsiasi modifica, riparazione, estensione, adattamento e regolazione dell'apparecchio deve essere effettuata da Électronique du Mazet o dai suoi distributori autorizzati per queste operazioni.
- L'ambiente di lavoro soddisfa tutti i requisiti normativi e legali.
- L'apparecchio può essere utilizzato solo da personale competente e qualificato. L'uso deve essere conforme alle istruzioni di questo manuale d'uso.
- I trattamenti dovrebbero essere usati solo per le applicazioni per le quali sono destinati e che sono descritte in questo manuale.
- L'apparecchio deve essere mantenuto regolarmente secondo le istruzioni del fabbricante.
- Tutti i requisiti legali per l'uso di questo dispositivo sono soddisfatti.
- L'apparecchio utilizza solo gli accessori forniti o specificati dal produttore.
- Le parti della macchina e i pezzi di ricambio non devono essere sostituiti dall'utente.

L'uso improprio di questo apparecchio o la trascuratezza della manutenzione sollevano Électronique du Mazet e i suoi distributori autorizzati da ogni responsabilità per difetti, guasti, malfunzionamenti, danni, lesioni e simili.

La garanzia è nulla se non si seguono rigorosamente le istruzioni d'uso di questo manuale.

#### **Il periodo di garanzia è di 24 mesi dalla data di consegna del dispositivo. Gli accessori sono garantiti per 6 mesi dalla data di consegna dell'apparecchio. I costi di trasporto e imballaggio non sono inclusi nella garanzia.**

# **12 Smaltimento**

<span id="page-35-1"></span>Se l'apparecchio o i suoi accessori non funzionano più o non sono più utilizzabili, devono essere restituiti al produttore o portati in un punto di raccolta Récylum.

Nell'ambito del suo impegno per l'ambiente, Électronique du Mazet finanzia la rete di riciclaggio Récylum dedicata ai RAEE Pro, che ritira gratuitamente le apparecchiature elettriche di illuminazione, di controllo e di monitoraggio e i dispositivi medici usati (maggiori informazioni su www.recylum.com).

![](_page_35_Picture_20.jpeg)

# <span id="page-35-2"></span>**13 Trasporto e stoccaggio**

![](_page_36_Picture_1.jpeg)

L'apparecchio deve essere trasportato e conservato nel suo imballaggio originale o in un imballaggio che lo protegga da danni esterni.

<span id="page-36-0"></span>Conservare in un luogo pulito e asciutto a temperatura ambiente.

# **14 Dichiarazione CE**

ÉLECTRONIQUE DU MAZET può fornire la dichiarazione CE per questo dispositivo su richiesta.

<span id="page-36-1"></span>La prima apposizione della CE medica su questo dispositivo è avvenuta il 14/12/2018.

# **15 Produttore**

Électronique du Mazet è un'azienda situata nel cuore del Massiccio Centrale. Originariamente un semplice produttore di schede elettroniche, nel corso degli anni ha sviluppato un proprio marchio di apparecchiature mediche, principalmente per la fisioterapia.

Oggi, EDM studia, sviluppa, produce e commercializza attrezzature per pressoterapia, depressoterapia ed elettroterapia (riabilitazione urologica).

Per ulteriori informazioni, non esitate a contattarci.

**SAS Électronique du Mazet ZA Route de Tence 43520 Le Mazet St Voy Francia**

**Tel: +33 (0)4 71 65 02 16 Fax: +33 (0)4 71 65 06 55**

![](_page_36_Picture_14.jpeg)

[www.electroniquedumazet.com](http://www.electroniquedumazet.com/)

![](_page_37_Picture_0.jpeg)

# **16 Tabella di conformità EMC**

#### **Conformità EMC secondo IEC 60601-1-2 (2014) 4a edizione (EN 60601-1-2: 2015)**

<span id="page-37-0"></span>Il **BIOSTIM** è destinato ad essere utilizzato nell'ambiente elettromagnetico specificato di seguito. Il cliente o l'utente del **BIOSTIM** deve assicurarsi che sia utilizzato in un tale ambiente.

![](_page_37_Picture_413.jpeg)

![](_page_37_Picture_414.jpeg)

![](_page_38_Picture_0.jpeg)

Il **BIOSTIM** è destinato all'uso nell'ambiente elettromagnetico specificato di seguito. Il cliente o l'utente di **BIOSTIM** deve assicurarsi che sia utilizzato in un tale ambiente.

![](_page_38_Picture_420.jpeg)

b) Oltre la gamma di frequenza da 150 kHz a 80 MHz, le intensità di campo dovrebbero essere inferiori a 3V/m.

![](_page_38_Picture_421.jpeg)

**Distanze di separazione raccomandate tra dispositivi portatili e mobili di**

0.01 0.117 0.117 0.233 0.1 0.369 0.369 0.737 1 1.167 1.167 1.167 2.330 10 3.690 3.690 3.690 7.368 100 11.67 11.67 23.300 Per i trasmettitori la cui potenza massima nominale di trasmissione non è indicata sopra, la distanza di separazione raccomandata *d* in metri (m) può essere

stimata utilizzando l'equazione applicabile alla frequenza del trasmettitore, dove *P* è la potenza massima di trasmissione caratteristica del trasmettitore in watt (W), secondo il produttore del trasmettitore.

NOTA 1 A 80 MHz e 800 MHz, si applica la distanza di separazione per la gamma di frequenza più alta.

NOTA 2 Queste linee guida potrebbero non essere applicabili in tutte le situazioni. La propagazione elettromagnetica è influenzata dall'assorbimento e dalle riflessioni di strutture, oggetti e persone.

![](_page_39_Picture_1.jpeg)

Pagina 40 su 40 12/04/2022 MEG010XN104-A10

![](_page_39_Picture_3.jpeg)

# ELECTRONIQUE DU MAZET

# ZA ROUTE DE TENCE 43520 LE MAZET SAINT VOY

# Tél : +33 4 71 65 02 16 Mail : sav@electroniquedumazet.com

Il vostro rivenditore / distributore :

![](_page_39_Picture_8.jpeg)

[www.facebook.com/MazetSanteFrance/](http://www.facebook.com/MazetSanteFrance/) mazetsante.fr